## **Notenbearbeitung Grundlegende Editier-Funktionen**

Wir starten MuseScore und schließen das Startcenter, dann haben wir ein leeres Notenblatt zum Üben. Allgemeine Hinweise Hinweise zur Notenbearbeitung Hinweise zum schrittweisen Editieren

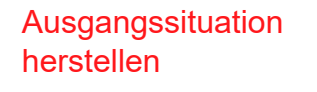

Noteneingabe (N eingeben), Eingeben: C (strg + ▼), E,G,A,G,E,E,D,C,F,G,B;

1. Zuletzt eingegebe ne Noten löschen.

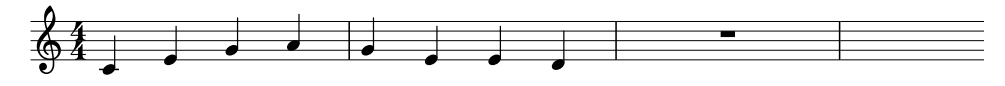

(Noteneingabe nach der Eingabe oben nicht verändern.) 4 \* Rücktaste/Undo/ strg+z; Takt wiederherstellen: 4 \* Redo; Eingabe beenden( Esc).

2. Noten nachträglich löschen

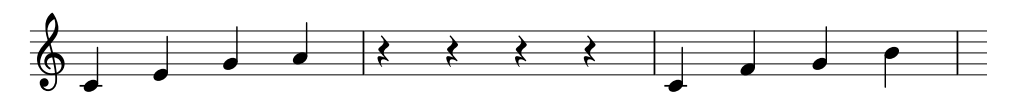

Erste Note im 2. Takt auswählen, Entf-Taste drücken, mit Vorwärts-Taste zur nächsten Note gehen, Entf-Taste, ...; Änderungen rückgängig: 4\* Undo Taste

3. Notenwerte ändern

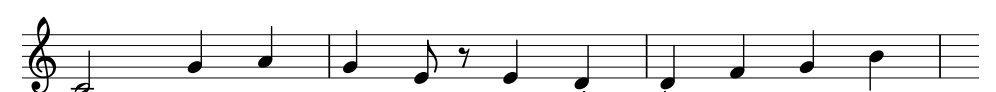

2. Note im 2. Takt auswählen, 4 eingeben, erste Note im 1. Takt auswählen, 6 eingeben, letzte Note im 2. Takt auswählen, 6 eingeben. Änderungen rückgängig: 3 \* Undo

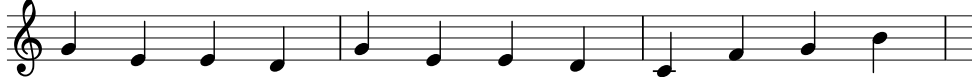

1. Note im 2. Takt auswählen, Umschalt-Taste gedrückt halten, letzte Note im 2. Takt auswählen, Bearbeiten-Kopieren (strg+C). Erste Note im ersten Takt auswählen, Bearbeiten, Einfügen (Strg+V). Änderungen rückgängig: 1 \* Undo.

1. Note im 2. Takt auswählen, 6 und "." eingeben, 0 eingeben, Esc zum Verlassen der Eingabe. Änderungen wieder rückgängig: 3\*Undo Taste.

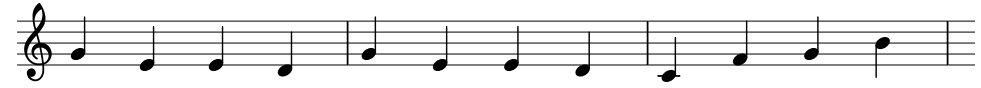

1. Note im 1. Takt auswählen, Eingabemodus einschalten, Noten vom 2. Takt eingeben. Änderungen wieder rückgängig: 4\*Undo Taste. Esc zum Verlassen der Eingabe.

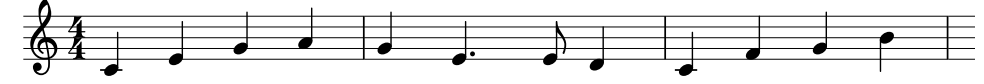

2. Note im 2. Takt auswählen, + eingeben; "." eingeben: der Bindebogen wird entfernt. 1\*Undo, (Bindebogen manuell entfernen: Bindebogen anklicken, Entf-Taste.)

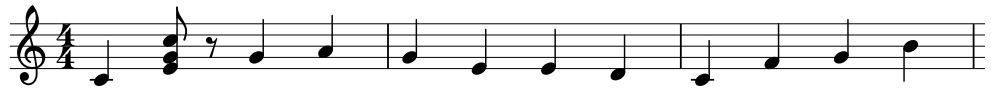

2. Note im 1. Takt auswählen, Shift Taste gedrückt halten, G, C eingeben; Esc zum Verlassen der Eingabe. 4 eingeben. (Die Änderung betrifft immer den ganzen Akkord).

## 4. Takte kopieren.

5. Noten durch Pau sen ersetzen

6. Noten in einem Takt ersetzen

## 7. Noten mit Binde bögen bearbeiten

8. Notenwerte in Ak korden ändern